## **Re-index Solr search after update**

Redo the multi-dev site index following step 5: <https://pantheon.io/docs/wordpress-solr>

Index all publicly queryable post types by navigating to the **Actions** tab and clicking **Start Index** next to **Index Searchable Post Types**, or via Terminus:

terminus wp site . env -- solr index

## e.g.

terminus wp cornell-alumni.pr-214 -- solr index

## Re-index live site

terminus wp cornell-alumni.live -- solr index

If the terminus command doesn't work, you can also index by going to the multi-dev site login Click Solr Power in the Dashboard click Actions Click Start Index.

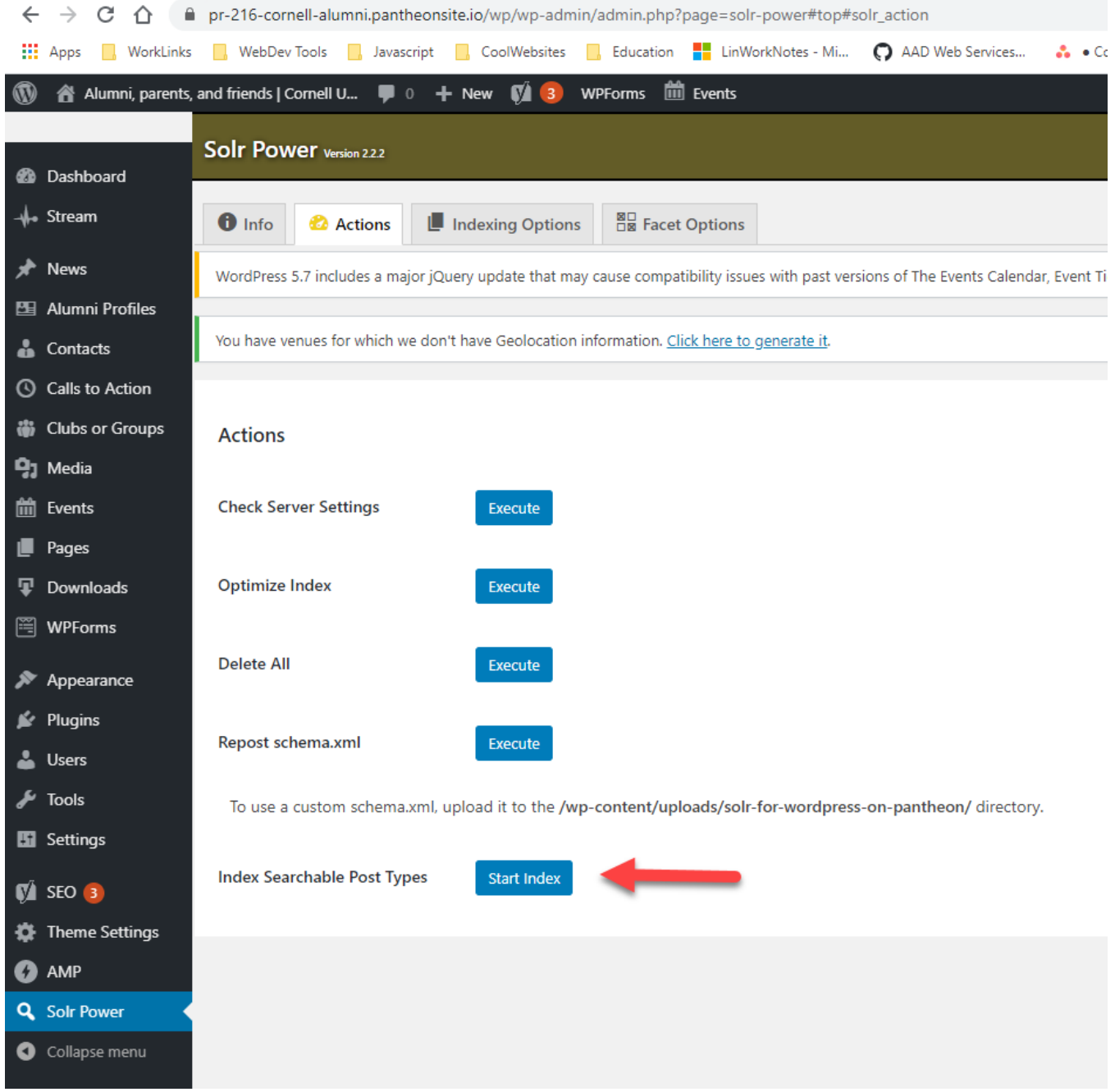